## **Searching and Filtering**

The Search feature provides several important functions:

Find and highlight issues in your structure,

➀

の

- Filter your structure so that it only displays specific issues,
- Find issues outside the structure and add them to the structure on the spot.

To access Search function, click on the **Search** button on the Structure Toolbar.

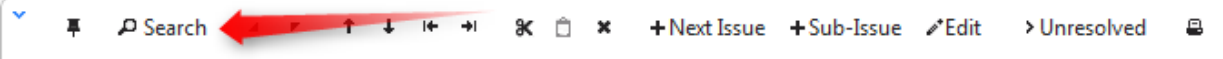

The Search area will appear below the toolbar. By default, the Search looks for the entered text in issues' summary and description.

The search starts once you start entering the query, refining results as you keep typing. The latest search query is saved automatically, so even if you navigate to other pages, the search query will still be there when you return.

Search function allows you to search through issues in [Simple and JQL](https://wiki.almworks.com/display/structure023/Simple+and+JQL+Search) modes, within and outside the Structure. You can also switch to Issue Navigator [columns](https://wiki.almworks.com/display/structure023/Using+Issue+Navigator+Columns) when displaying search results. For more details on this functionality please refer to the corresponding sections.

If data changes on the server, search results are automatically refreshed for the structure. So issues can be hidden and shown in the structure in realtime.

However, the search results for issues outside structure are not automatically refreshed. You can make sure that you are viewing the up-to-date search results by clicking the **Go** button next to the **Find** field.

You can turn searching on by pressing **Alt+/**. You can cancel search and close the search panel by pressing **Escape**.